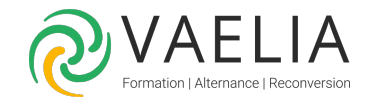

# Formation AutoCAD 3D Initiation

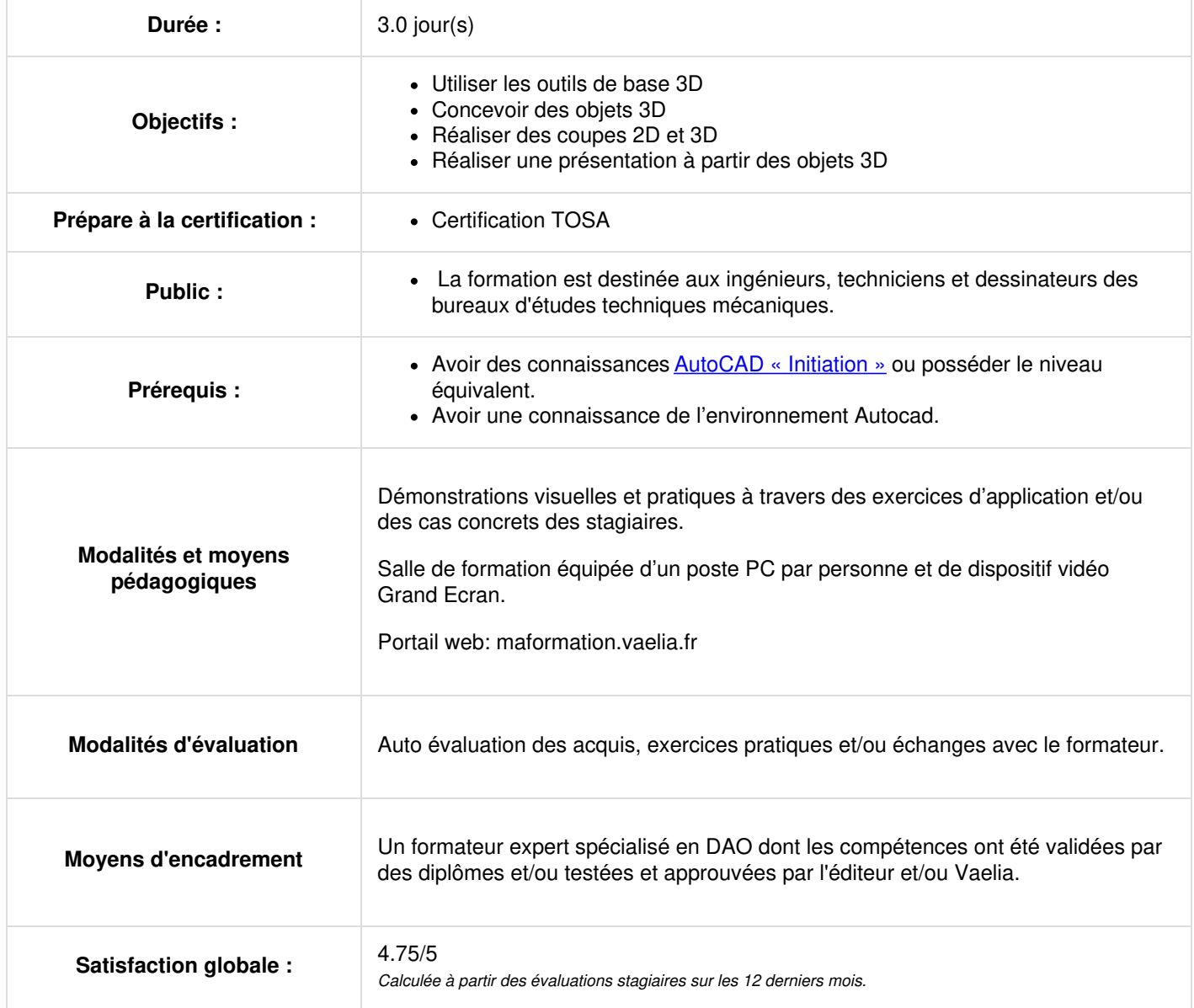

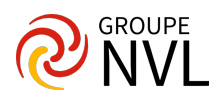

# **Jour 1**

#### **Présentation Interface Autocad 3D**

- La barre de menu
- Le Ruban
- La zone graphique
- Fenêtre de commande

#### **Navigation dans l'espace de travail**

- Zooms
- Panoramique
- Orbite, orbite libre et continue
- ViewCube
- Disque de navigation
- Vues prédéfinies

#### **Projections et Vues 3D**

- Gestion des styles visuels
- Filaire 2D, Conceptuel, Masqué, Réaliste, Ombré, Ombré avec arêtes, Nuances de gris, Esquisses, Filaire, Rayons X
- Configuration de vues dans l'espace objet
- Définir un nouveau SCU :
- SCU à 3 points, SCU face, SCU objet, SCU suivant les axes
- Gestion du multi fenêtrage

#### **Dessin en 2D filaire et notion de région**

- Création et utilisation des outils Ligne, Arc, Polylignes, Spline 3D
- Création et utilisation des outils Contour, Régions (surface 2D)
- Utilisation des opérations complexes (Opérations Booléennes)
- Union, Soustraction, Intersection

# **Jour 2**

#### **Création d'objet 3D : solide**

- Utilisation des solides et surfaces prédéfinis (Solides primitifs) et paramétrages
- Boites, Cylindre, Cône, Sphère, Pyramide, Biseau, Tore, Polysolides
- Utilisation de la commande Extrusion et paramétrages
- Utilisation de la commande Lissage et paramétrages
- Utilisation de la commande Révolution et paramétrages
- Utilisation de la commande Balayage et paramétrages
- Utilisation Appuyer Tirer

## **Outil GIZMO**

- Utilisation de l'outil GIZMO
- Déplacement
- Rotation,
- Echelle 3D

#### **Edition des solides**

- Modification d'arêtes sur des objets 3D avec les outils « Arête de chanfrein et Arête de raccord »
- Utilisation de l'outil Epaissir une surface
- Utilisation de l'outil Extruder des faces
- Utilisation de l'outil Déplacer des faces
- Utilisation de l'outil Copier des faces
- Utilisation de l'outil Section
- Utilisation de l'outil Empreinte
- Utilisation de l'outil Interférence
- Utilisation de l'outil Extraction d'arêtes
- Utilisation de l'outil Gainage de solide
- Utilisation de l'outil Arête de raccord
- Utilisation de l'outil Arête de chanfrein
- Utilisation de l'outil Effiler des faces

# **L'édition des solides par poignées**

- Élimination des objets masqués dans la vue
- Filtrer les arêtes, les faces, les sommets

**VAELIA** - SAS au capital de 100 000 € RCS Bordeaux 339 606 980 - Code Naf : 8559A Déclaration d'activité enregistrée sous le n°72330097433 auprès de la Préfète de la région Nouvelle Aquitaine

Siège [social](https://www.vaelia.fr/) : Le Médoc, 61 route Jean Briaud, 33700 MERIGNAC Tél : 05 16 50 80 00 www.vaelia.fr

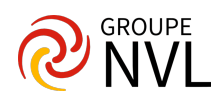

Aplanir la géométrie

# **Jour 3**

## **Coupes et matériaux**

- Application d'un plan de coupe
- Conception de coupes 2D et 3D
- Application des matériaux et création matériaux
- Bibliothèque de matériaux
- Rendu de base

## **Mise en présentation**

Création des vues de dessin dans l'espace présentation

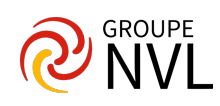